# **User Guide - Online Assessment Faculty of Humanities University of Kelaniya**

#### **READ THE INSTRUCTIONS CAREFULLY!**

#### **Please follow these steps:**

1. You should **log in to the CAL/LMS** using the web URL mentioned below.

**CAL/LMS Dashboard**: <https://cal.kln.ac.lk/login/index.php>

2. Students who are **having issues with CAL/LMS** login or any other current exam related matter, can use the ZOOM link provided as a supporting system.

Note: ZOOM login name should be your **Student Number**

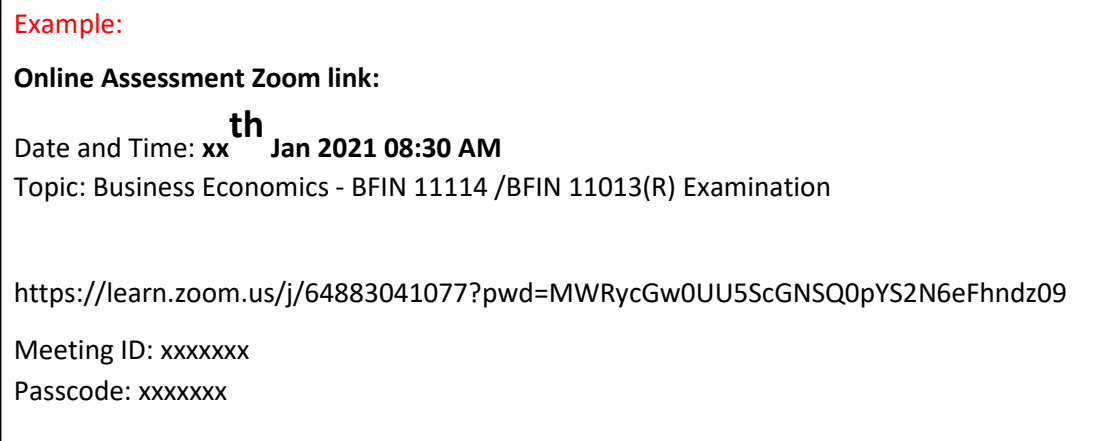

- 3. Any difficulties with log in or accessing the course module should be informed to the supervisor **at least 30 minutes before the regular starting time of the assessment.**
- 4. Question paper will be available **15 minutes before** the scheduled starting time of the paper in the CAL/LMS platform **under 'Online Assessment'.**
- 5. Attendance should be marked on the respective CAL page.
- 6. In your answer script, write the **page numbers, Signature** and the **student number** on each page as in the template.
- 7. Mention the **question numbers** clearly.
- 8. Begin answering each question on a separate page.
- 9. Do not write on both sides of the answer script.
- 10. Answers should be **handwritten only.**
- 11. You should upload the answers by scanning and converting the file into **single PDF Document**.
- 12. **Extra 2 hours** will be given for each paper for uploading purposes.
- 13. Rename the PDF file with your student number. **(Ex: BM\_2018\_001 BACC32112.pdf, CM\_2018\_001 BCOM32112.pdf)**
- 14. Any difficulties experienced by the student should be informed to the supervisor immediately.
- 15. You will receive a submission status notification (**submitted for grading**) once you submit your answer script (PDF).
- 16. **CAL/LMS log report will be considered as the student attendance**.
- 17. If you have not downloaded/viewed the question paper through LMS/CAL, you will be treated as **'absent'**.
- 18. If you have downloaded/viewed the question paper but did not submit the answer script to the CAL/LMS **within the given time period**, you will be considered as a **'Repeat'** student.
- 19. Please **Keep the original answer script** with you. After the exam withing **one-week** original answer script should be sent to the respective department via registered post.
- 20. Violation of the examination rules or dishonesty in an examination, will lead to disciplinary action.

### **What you need for the Examination:**

- a. A **fully charged smart** mobile phone with camera
- b. Laptop/ PC (To speed up the process) optional
- c. "**Images to PDF converter**" app installed in the smartphone
- d. Internet connectivity
- e. Logging access for CAL/LMS
- f. A4 sheets + Ballpoint Pen (Black pen is better)
- g. Calculators optional

# **How to upload the answer sheet**

- 1. Scan or take **CLEAR** photos of the pages.
- 2. Convert the images to **single PDF** format including the cover page using "**Images to PDF converter**".

# **E.g. CamScanner**

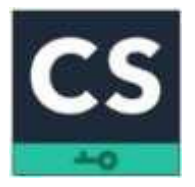

Android:<https://play.google.com/store/apps/details?id=com.intsig.camscanner&hl=en&gl=US> iOS:<https://apps.apple.com/us/app/camscanner-pdf-scanner-app/id388627783>

# **E.g. Tap scanner**

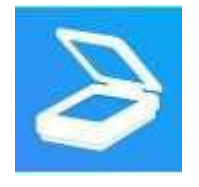

Android:<https://play.google.com/store/apps/details?id=pdf.tap.scanner&hl=en&gl=US>

iOS:<https://apps.apple.com/us/app/scanner-app-to-pdf-tapscanner/id1382564905>

The above apps are given as examples. You can even use other similar apps available on Play Store. (**Please download and check the app prior to the examination date**).